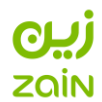

## **متجر أبل للتطبيقات )iTunes & Appstore)**

اتبع الخطوات التالية لتفعيل خدمة الدفع المباشر من خلال زين على جهاز الايفون

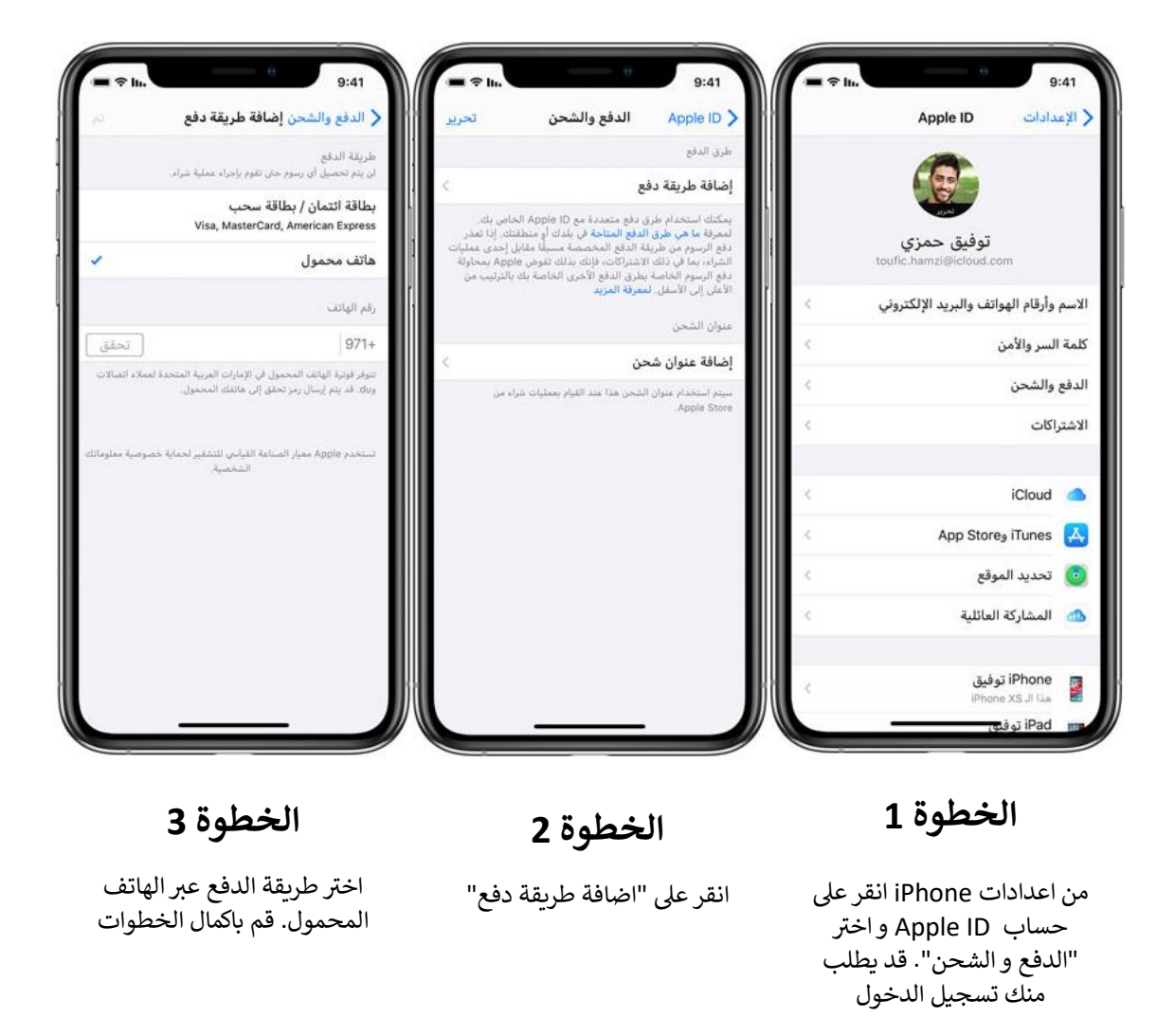

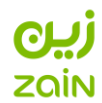

## **متجر جوجل للتطبيقات )Play Google)**

اتبع الخطوات التالية لتفعيل خدمة الدفع المباشر من خلال زين على جهاز Andriod

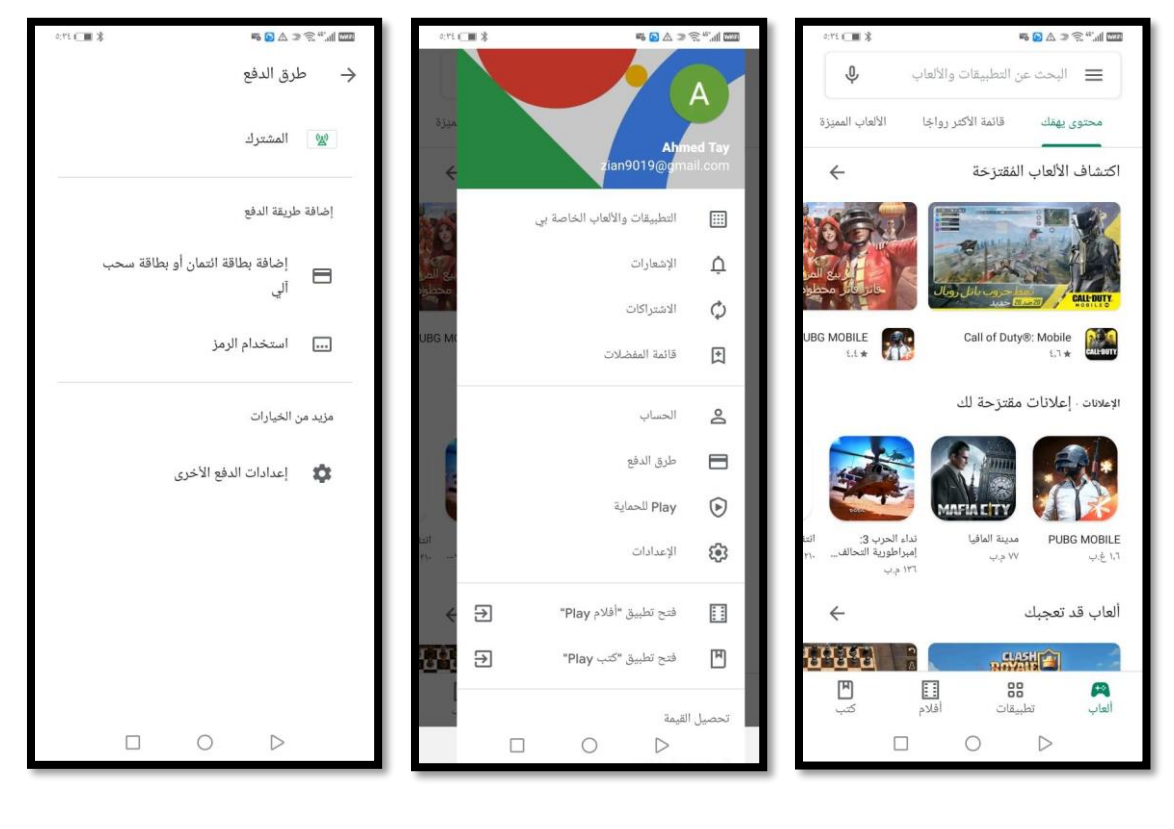

**الخطوة 1**

من هاتف Android قم بفتح Google Play Store تطبيق

**الخطوة 2** انقر عىل "طرق الدفع"

**الخطوة 3**

رانقر على "المشترك" لتفعيل الدفع من خالل زين